# **Основные принципы работы осциллографа**

#### *Для студентов электротехнических и физических факультетов*

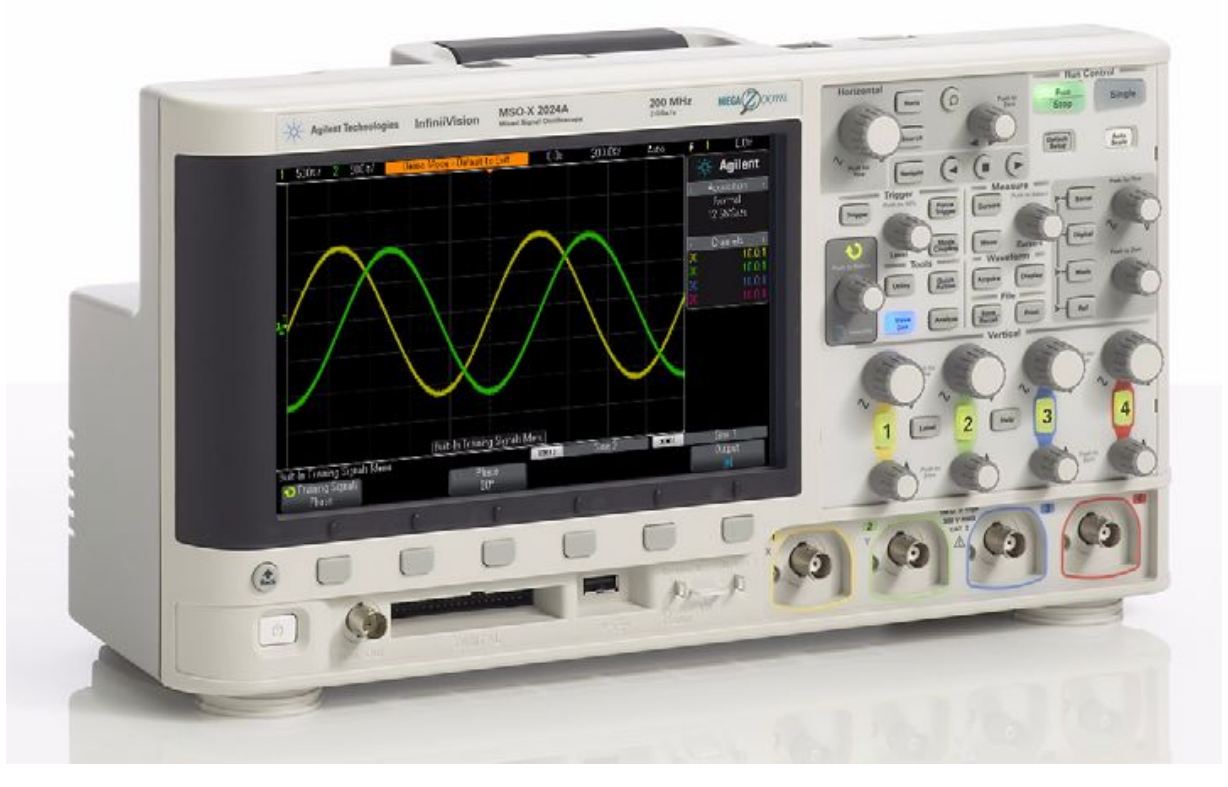

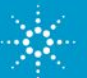

## **Программа**

- ▪ **Что такое осциллограф?**
- ▪ **Основы проведения измерений (низкочастотная модель)**
- ▪ **Измерение напряжения и времени**
- ▪ **Надлежащее масштабирование сигналов на экране**
- ▪ **Описание запуска осциллографа**
- **Принцип работы осциллографа и характеристики работы**
- ▪ **Повторение измерения (модель для динамического диапазона/переменного тока и влияния нагрузки)**
- ▪ **Использование лабораторного руководства и учебного пособия по DSOXEDK**
- ▪ **Дополнительные технические ресурсы**

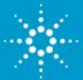

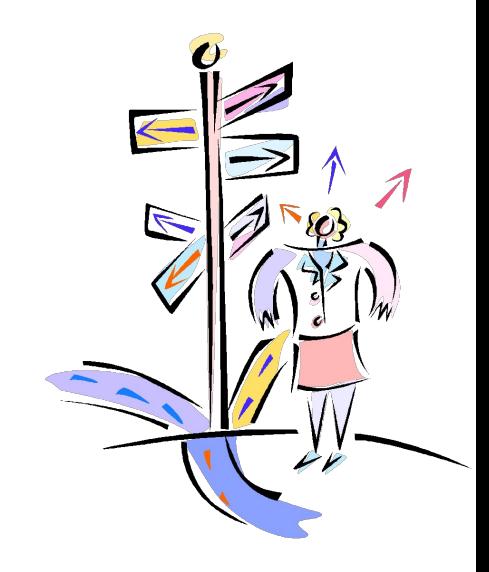

### **Что такое осциллограф?**

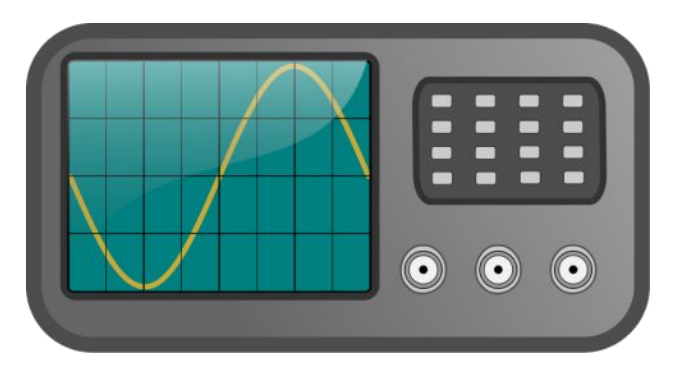

# **ос·цил·ло·граф**

- **Осциллограф (ОСЦИЛЛОГРАФ)**<br>• Осциллограф преобразует электрические входные сигналы в видимую форму, отображаемую на экране, т. е. преобразует электричество в свет.
- Осциллограф динамически строит графики электрических сигналов, изменяющихся по времени, в двух измерениях (обычно напряжение и время).
- Инженеры и технические специалисты используют осциллографы для тестирования, проверки и отладки электросхем.
- Осциллограф является основным прибором, используемым в электротехнических/физических лабораториях для проведения запланированных экспериментов.

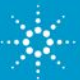

### **Другие варианты названия**

**Осциллограф — наиболее распространенный термин.**

**DSO — Digital Storage Oscilloscope (цифровой запоминающий осциллограф).**

**Цифровой осциллограф**

**Оцифровывающий осциллограф**

**Аналоговый осциллограф — осциллограф на базе устаревшей технологии, который по-прежнему используется.**

**CRO – Cathode Ray Oscilloscope (электронно-лучевой осциллограф). Несмотря на то, что в большинстве осциллографов больше не используются электроннолучевые трубки для отображения сигналов, австралийцы и новозеландцы попрежнему обозначают их термином CRO.**

#### **Вариант написания на английском языке O-Scope**

**MSO — Mixed Signal Oscilloscope (осциллограф смешанных сигналов содержат каналы сбора данных логического анализатора)**

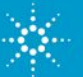

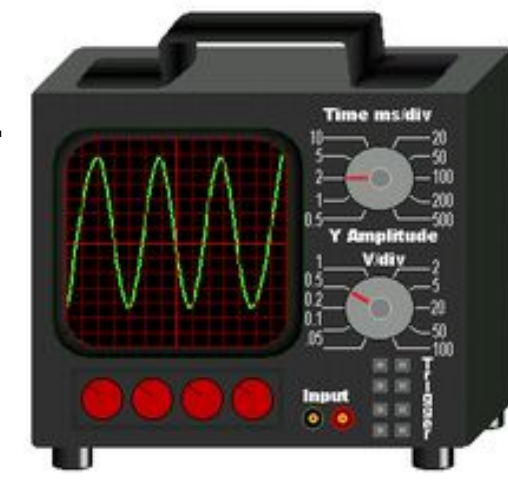

## **Основы проведения измерений**

▪ **Пробники передают сигнал с тестируемого устройства на входы BNC осциллографа.**

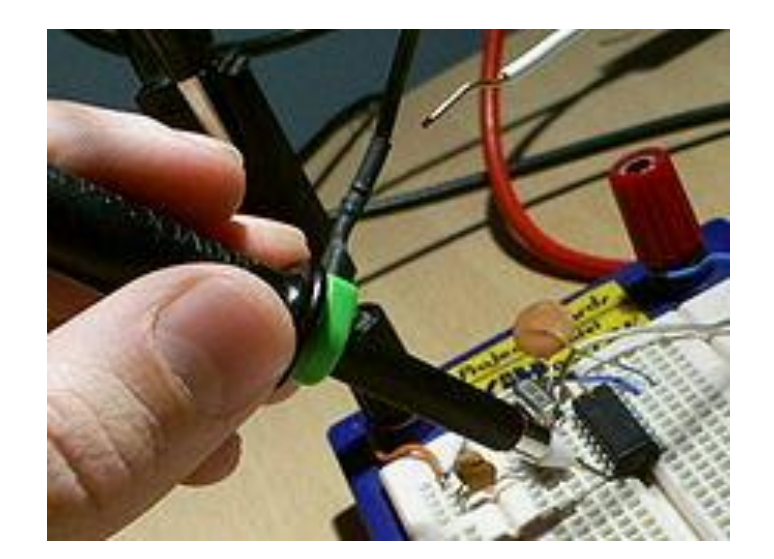

▪ **Существует множество различных пробников, которые используются в разных и особых целях (для высоких частот, высокого напряжения, тока и т. п.).**

▪ **Наиболее широко используемым типом пробника является "пассивный пробник 10:1 делителя напряжения".**

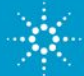

### **Пассивный пробник 10:1 делителя напряжения**

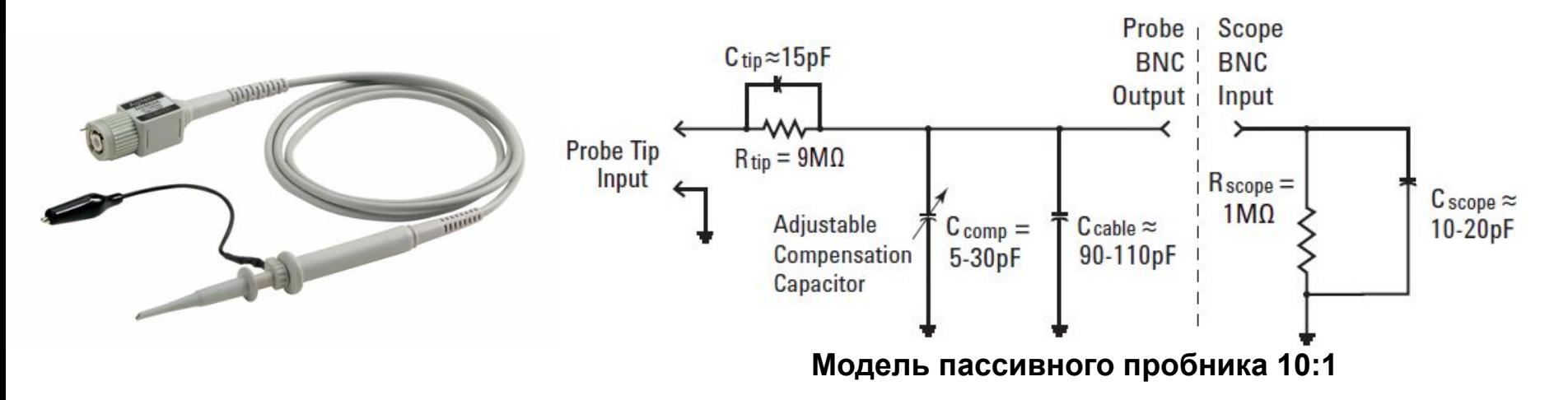

Пассивный означает отсутствие активных элементов, например транзисторов или усилителей.

10:1 означает, что амплитуда сигнала, подаваемого на вход BNC осциллографа, уменьшается на коэффициент, равный 10. Кроме того, входной импеданс увеличивается в 10 раз.

#### *Примечание. Все измерения должны выполняться относительно точки заземления!*

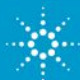

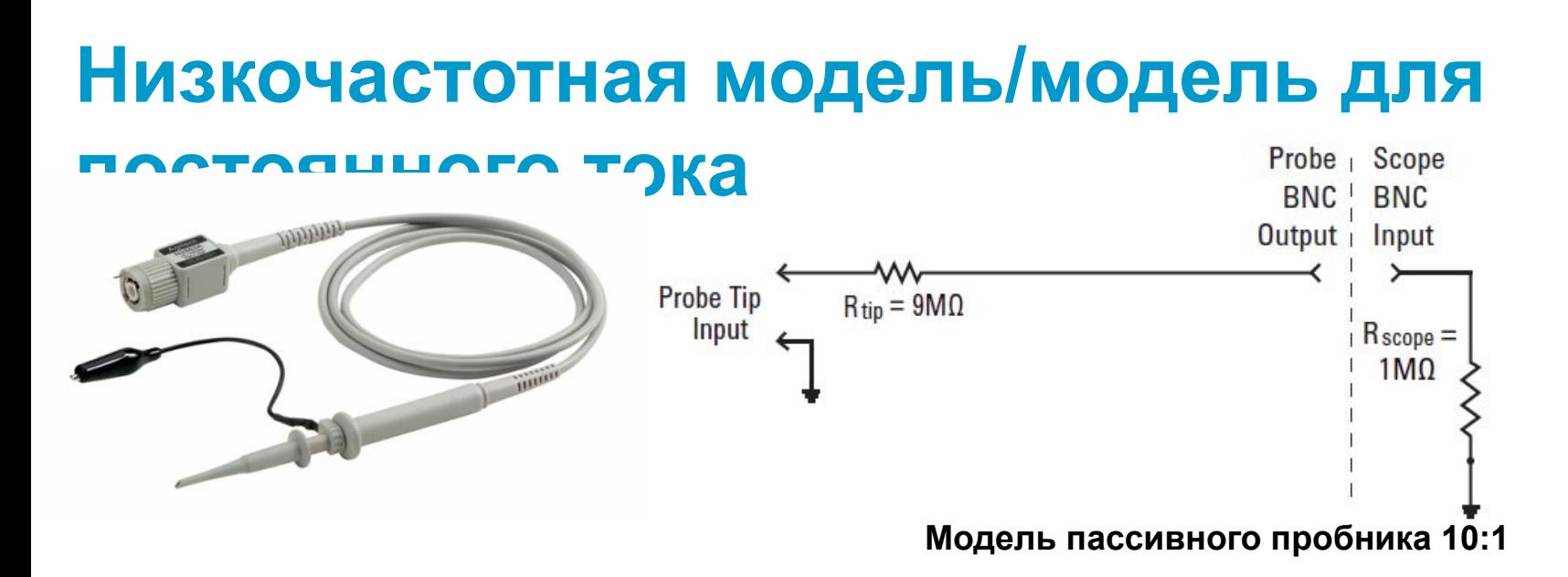

Низкочастотная модель/модель для постоянного тока должна быть упрощена до резистора 9 МОм с последовательным сопротивлением входа осциллографа на 1 МОм.

#### Коэффициент затухания пробника

- $\blacktriangleright$  Некоторые осциллографы, например Agilent 3000 серии X, автоматически определяют пробники 10:1 и настраивают все параметры отклонения и измерения напряжения относительно наконечника пробника.
- **И Для некоторых осциллографов, например Agilent 2000 серии X, требуется ввести коэффициент** затухания пробника 10:1 вручную.

Модель для динамического диапазона/переменного тока будет рассмотрена далее, а такжев

лабораторной работе № 5.

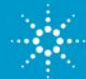

### **Описание дисплея осциллографа**

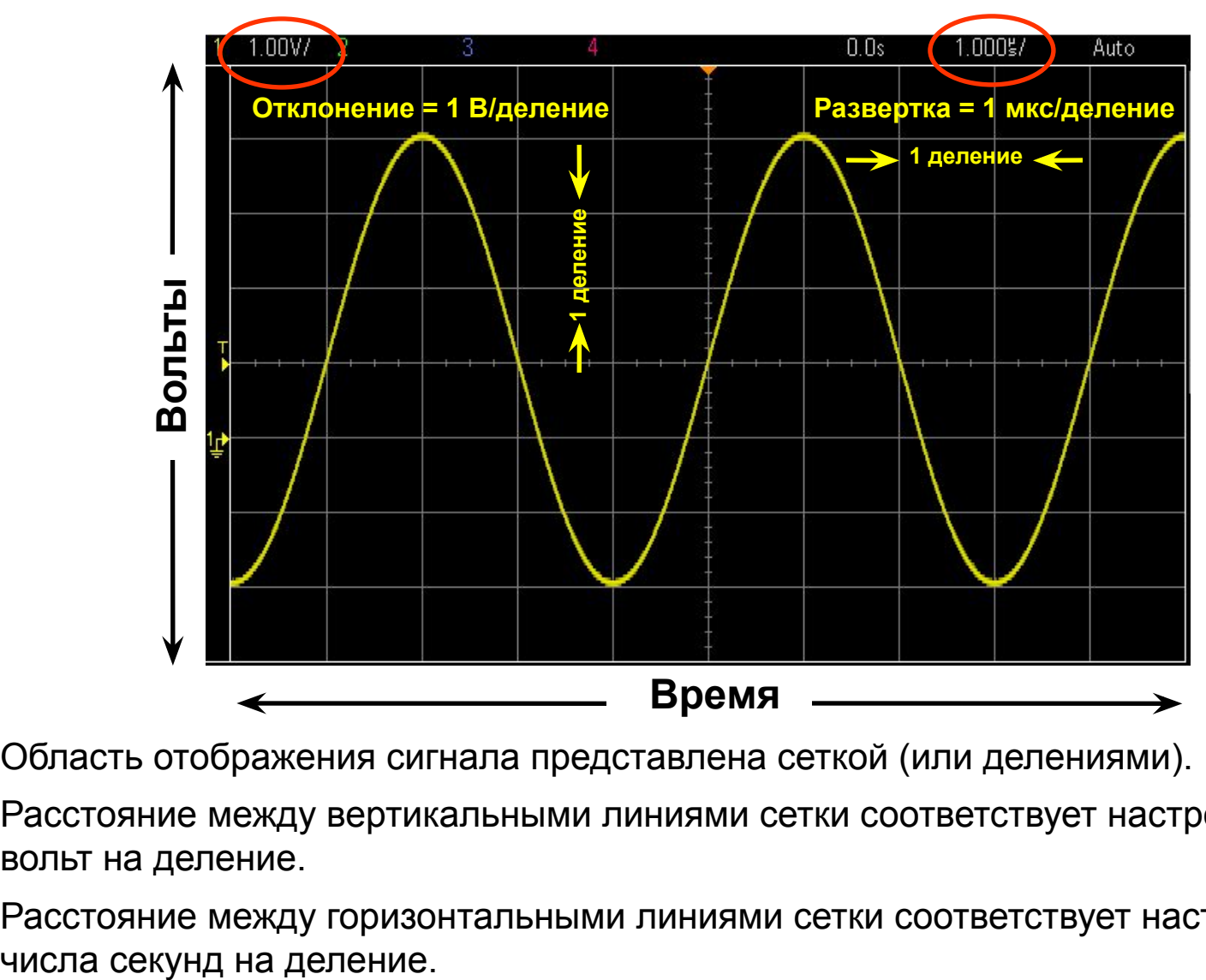

- Область отображения сигнала представлена сеткой (или делениями).
- Расстояние между вертикальными линиями сетки соответствует настройке числа вольт на деление.
- Расстояние между горизонтальными линиями сетки соответствует настройке

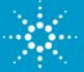

#### **Выполнение измерений методом визуальной оценки**

*Наиболее распространенный метод измерения*

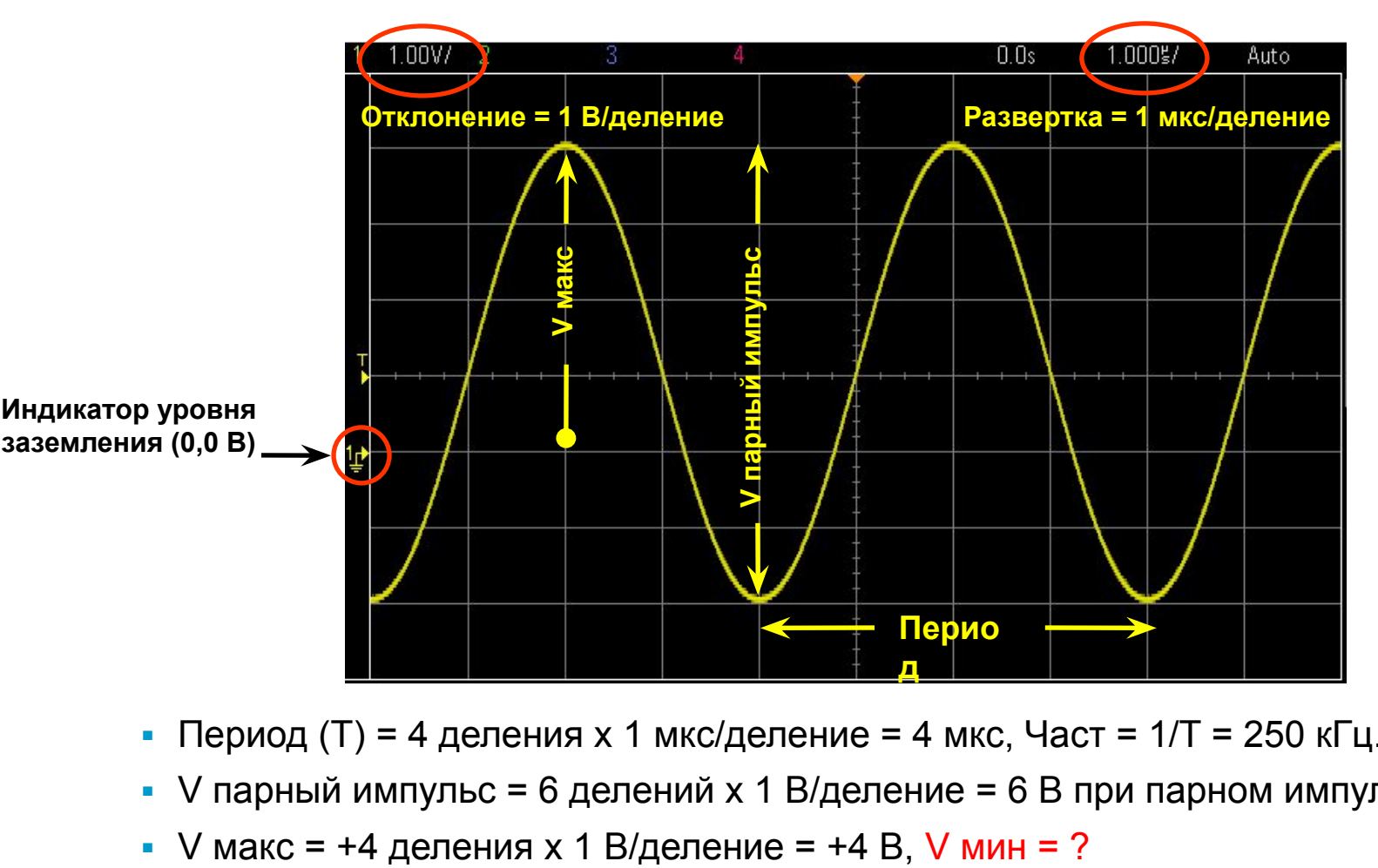

- Период (Т) = 4 деления х 1 мкс/деление = 4 мкс, Част = 1/Т = 250 кГц.
- V парный импульс = 6 делений x 1 В/деление = 6 В при парном импульсе
- 

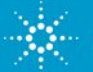

#### **Выполнение измерений с помощью курсоров**

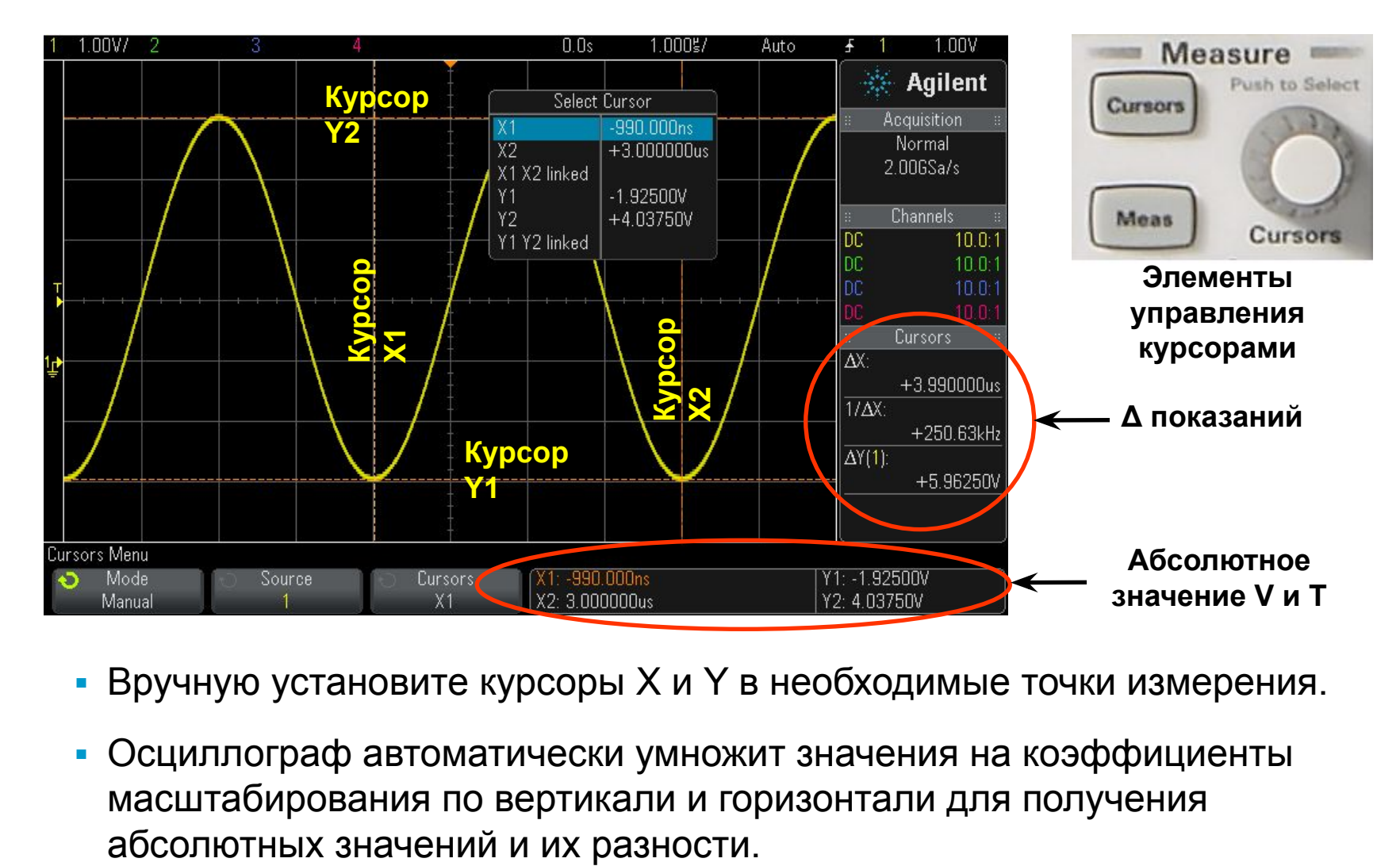

- Вручную установите курсоры X и Y в необходимые точки измерения.
- Осциллограф автоматически умножит значения на коэффициенты масштабирования по вертикали и горизонтали для получения

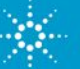

#### **Выполнение измерений с помощью автоматических параметрических измерений осциллографа**

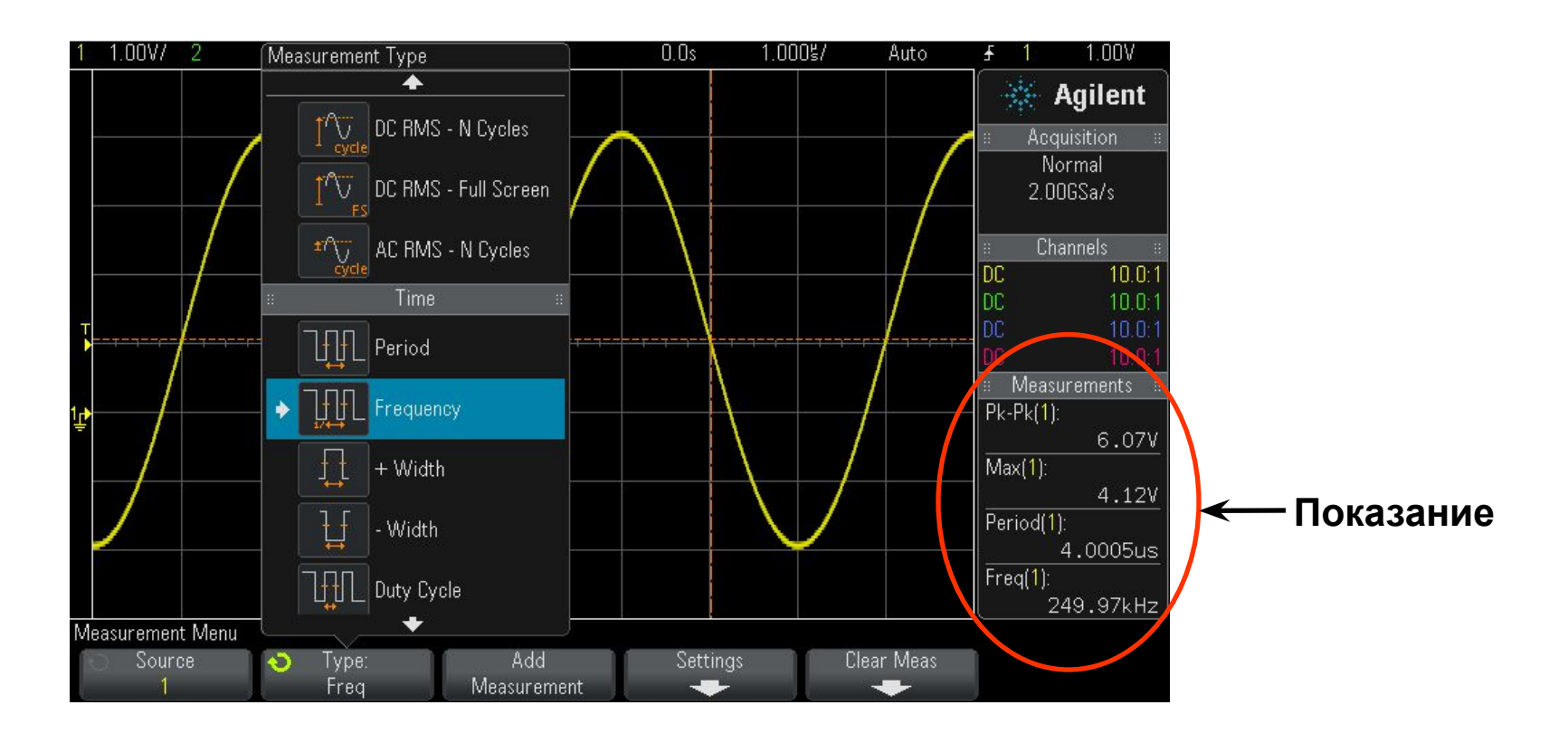

▪ Выберите не более 4 автоматических параметрических измерения с постоянно обновляемыми показаниями.

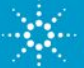

#### **Основные элементы управления настройкой осциллографа**

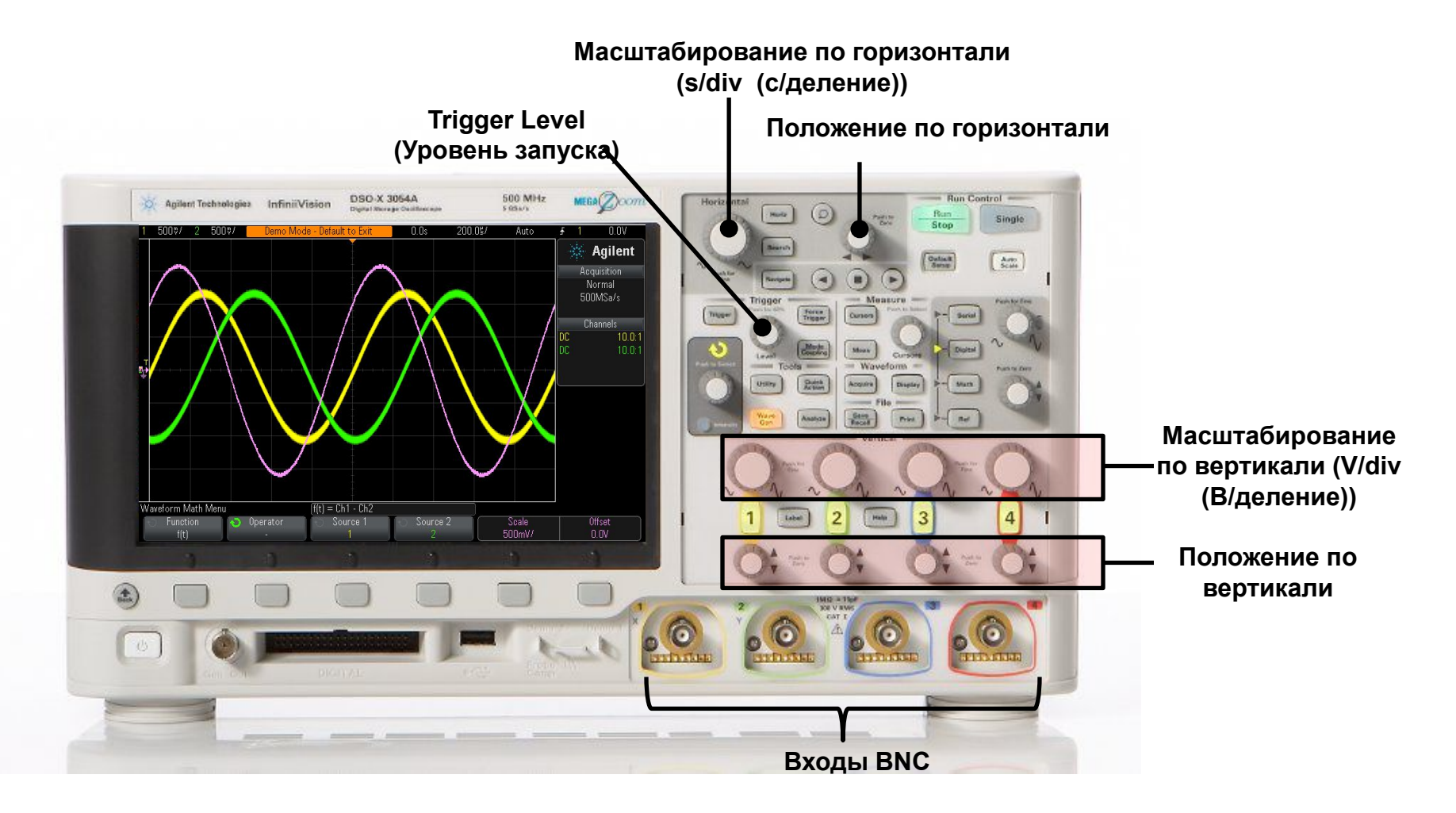

*Осциллографы Agilent InfiniiVision 2000 и 3000 серии X*

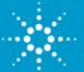

### **Надлежащее масштабирование сигнала**

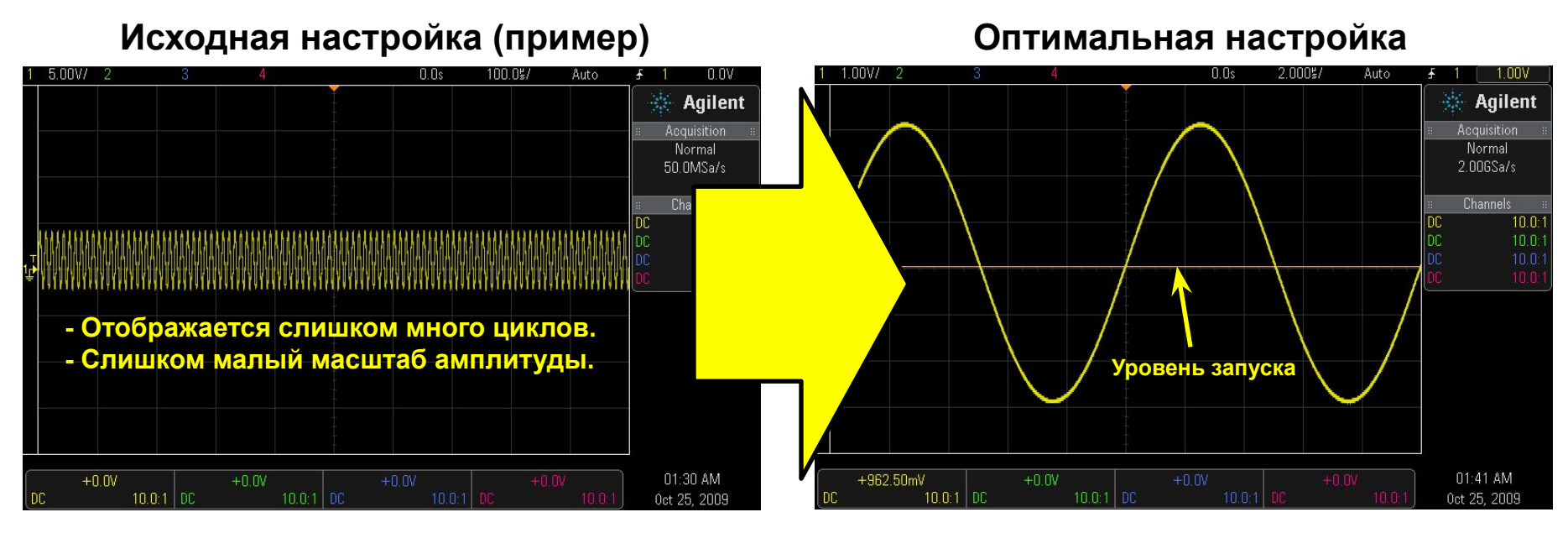

- Поворачивайте ручку **V/div** (В/деление), пока форма сигнала не заполнит большую часть экрана по вертикали.
- Поворачивайте ручку **положения** по вертикали, пока форма сигнала не будет выровнена по центру относительно вертикали.
- Поворачивайте ручку **S/div** (C/деление), пока по горизонтали не отобразится лишь несколько циклов.
- Поворачивайте ручку **Trigger Level** (Уровень запуска), пока уровень не будет находиться около центра формы сигнала по вертикали.

*Настройка масштабирования сигнала осциллографа — это повторяющийся процесс использования элементов на передней панели для получения оптимального изображения на экране.*

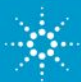

### **Описание запуска осциллографа**

*Функцию запуска осциллографа зачастую недооценивают, однако крайне важно уметь правильно ее использовать.*

- Сравните "запуск" осциллографа с синхронизированной фотосъемкой.
- Один "снимок" сигнала состоит из множества последовательных оцифрованных проб.
- Съемку необходимо синхронизировать по уникальной точке повторяющегося сигнала.
- Чаще всего запуск осциллографа основан на синхронизации циклов сбора (съемки) по переднему или заднему фронту сигнала на определенном уровне напряжения.

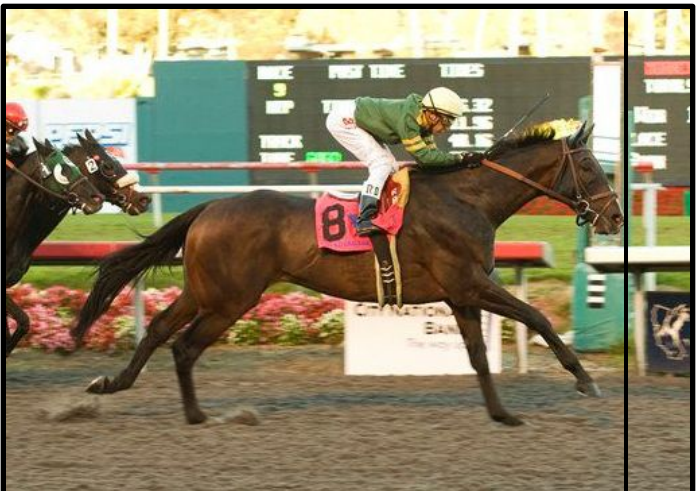

**Запуск осциллографа можно сравнить фотофинишу на скачках**

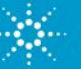

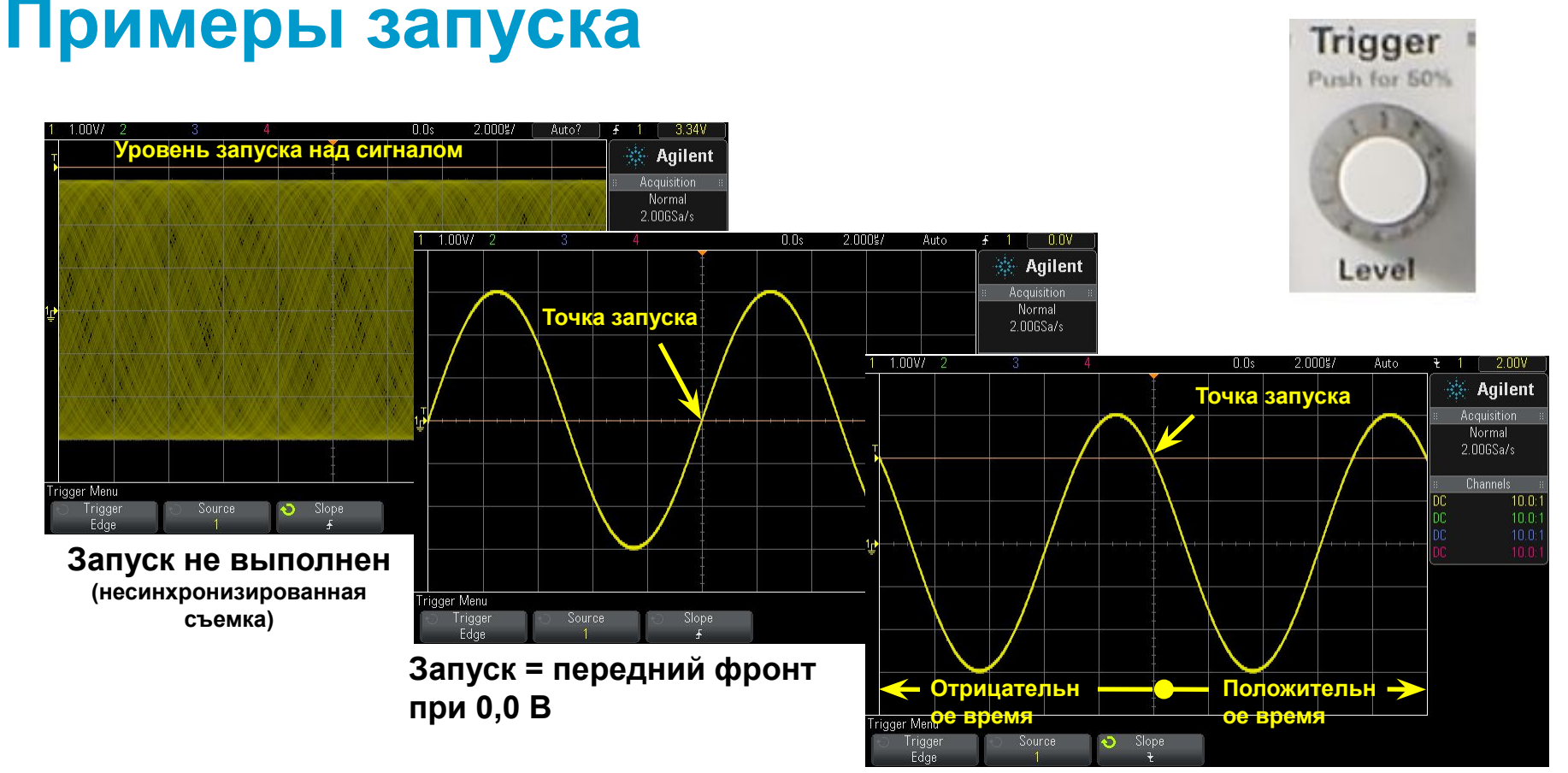

**Запуск = задний фронт при +2,0 В**

- **Точка запуска по умолчанию (начало отсчета) на DSO = центр экрана (по горизонтали)**
- **Единственная точка запуска на аналоговых осциллографах старых моделей = левая часть экрана**

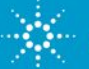

# **Расширенный запуск осциллографа**

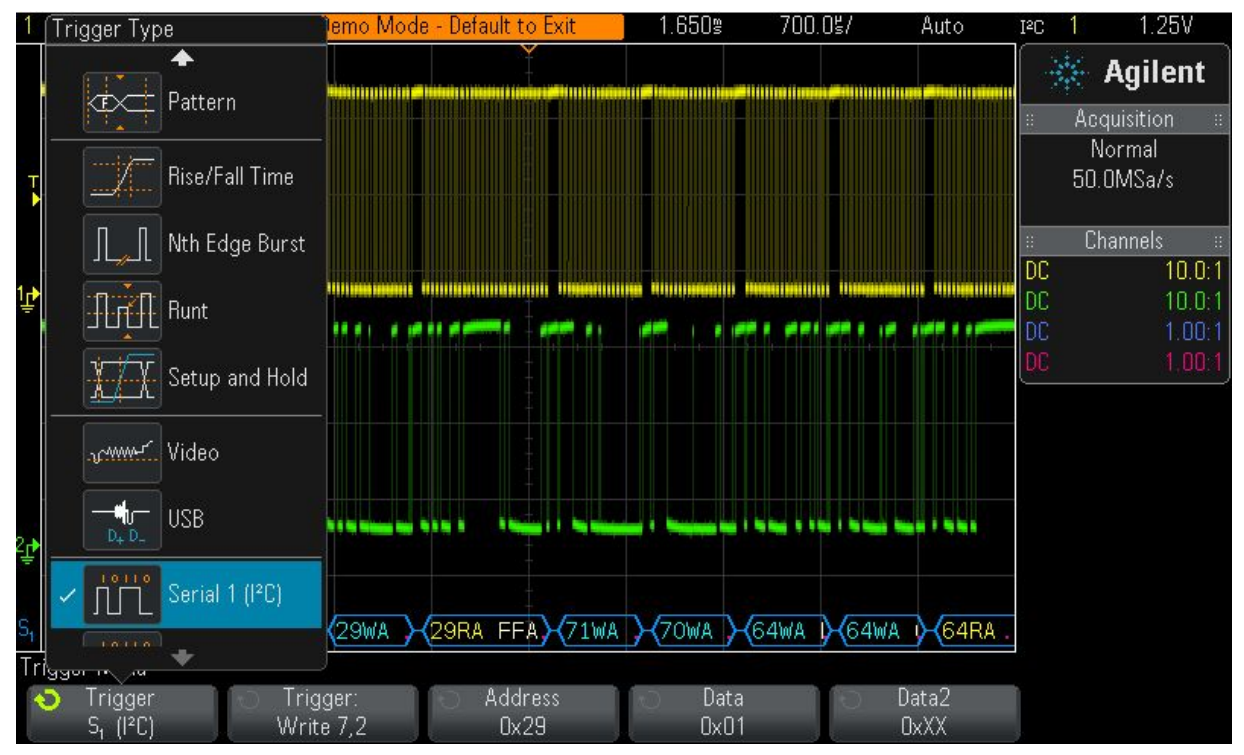

**Пример. Запуск по последовательной шине I2C**

В большинстве экспериментов, проводимых в студенческой лаборатории, используется стандартный запуск по фронту

▪ .

Для запуска по более сложным сигналам требуются расширенные варианты запуска.

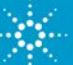

# **Принцип работы осциллографа**

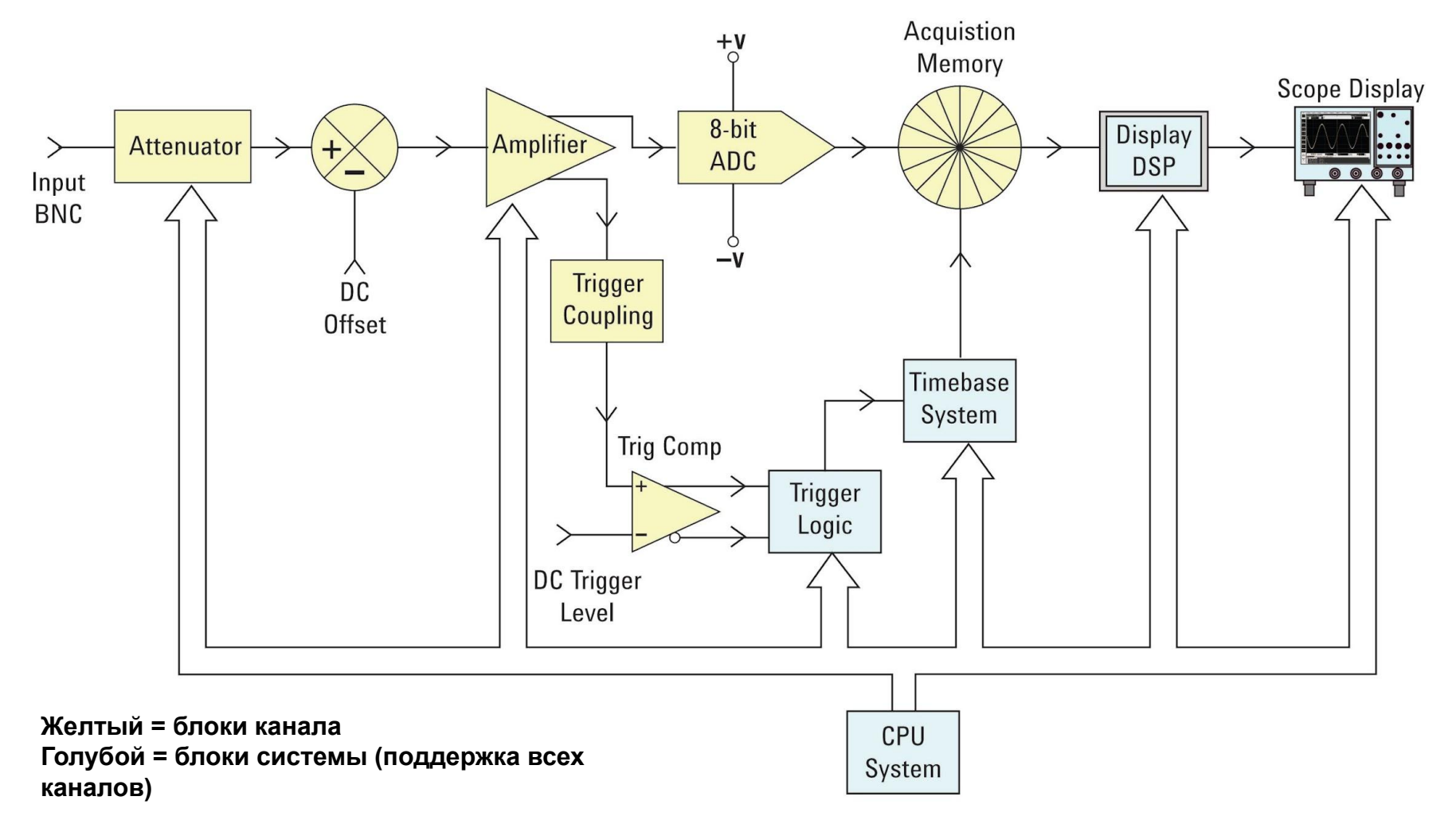

#### **Блок-схема DSO**

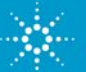

# **Характеристики работы осциллографа**

*Полоса пропускания является наиболее важной характеристикой осциллографа*

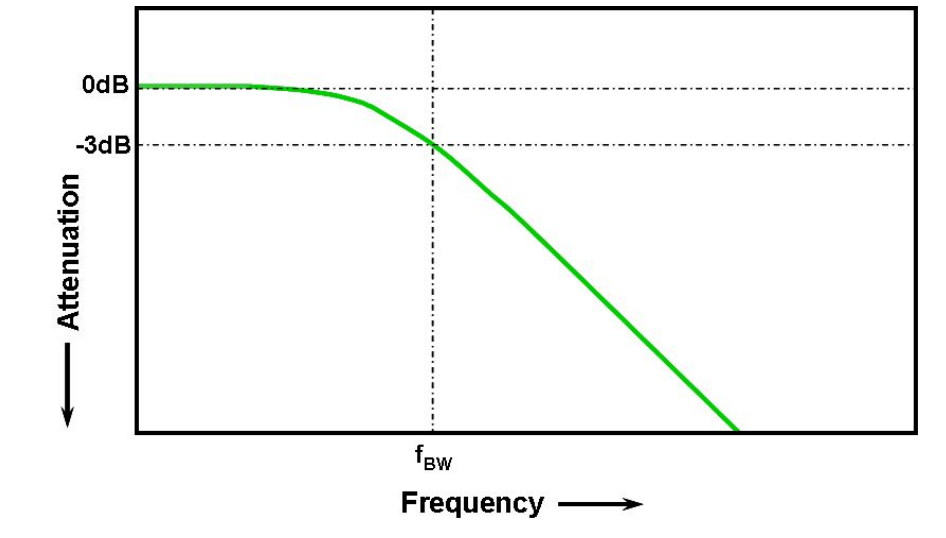

**Гауссова амплитудно-частотная характеристика осциллографа**

- Все осциллографы обладают амплитудно-низкочастотной характеристикой.
- Частота, при которой входной сигнал с синусоидальной волной затухает на 3 дБ, определяет полосу пропускания осциллографа.
- $\bullet$  -3 дБ равняется приблизительно -30% амплитудной погрешности (-3 дБ = 20 Log  $\frac{V\overline{o}}{Vi}.$

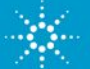

# **Выбор нужной полосы пропускания**

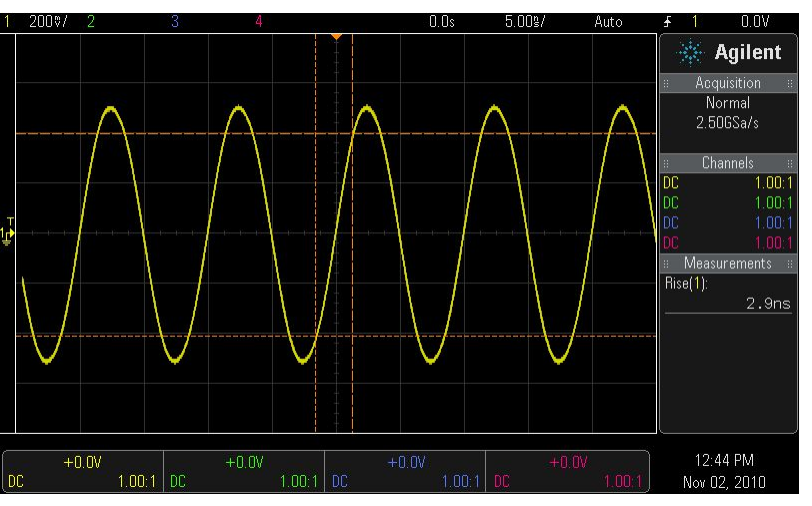

#### *Вход = цифровой тактовый сигнал с частотой 100 МГц*

**Отклик при использовании осциллографа с полосой пропускания 100 МГц**

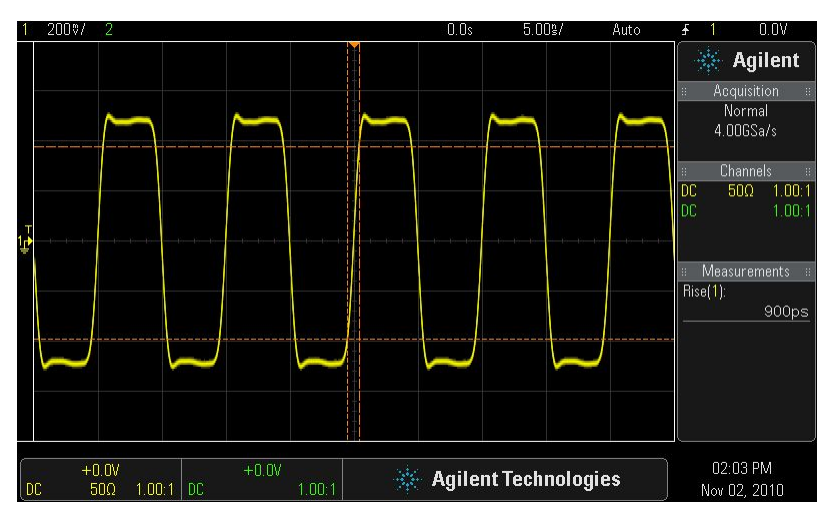

**Отклик при использовании осциллографа с полосой пропускания 500 МГц**

- Требуемая полоса пропускания для аналоговых приборов по меньшей мере в 3 раза выше частоты синусоидальной волны.
- Требуемая полоса пропускания для цифровых приборов по меньшей мере в 5 раз выше тактовой частоты цифрового сигнала.
- Более точное определение полосы пропускания основывается на скоростях фронтов сигнала (см. приложение "Полоса пропускания" в конце презентации)

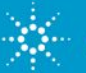

#### **Другие важные характеристики осциллографа**

- Частота дискретизации (проб/с) по меньшей мере в 4 раза больше полосы пропускания
- Объем памяти определяет максимальную длину сигнала, которую можно зарегистрировать, не прерывая отбор проб с максимальной частой дискретизации осциллографа.
- Число каналов обычно 2 или 4. В модели MSO добавлено от 8 до 32 каналов сбора цифровых данных с разрешением 1 бит (высоким и низким).

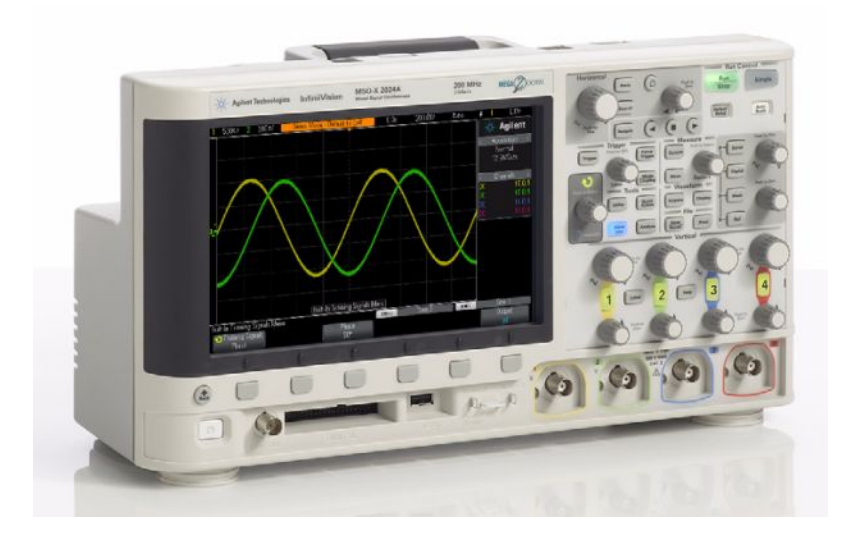

- Скорость обновления сигнала более высокая скорость увеличивает вероятность регистрации редких проблем в цепи.
- Качество изображения дисплея размер, разрешение, число уровней яркости дисплея.
- Расширенные режимы запуска классифицированные по времени длительности импульса, по шаблону, видеосигналу, последовательному сигналу, нарушению сигнала (скорость фронта, время настройки/удержания, короткий пакет) и т. д.

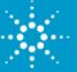

# **Повторение измерения — модель пробника для**

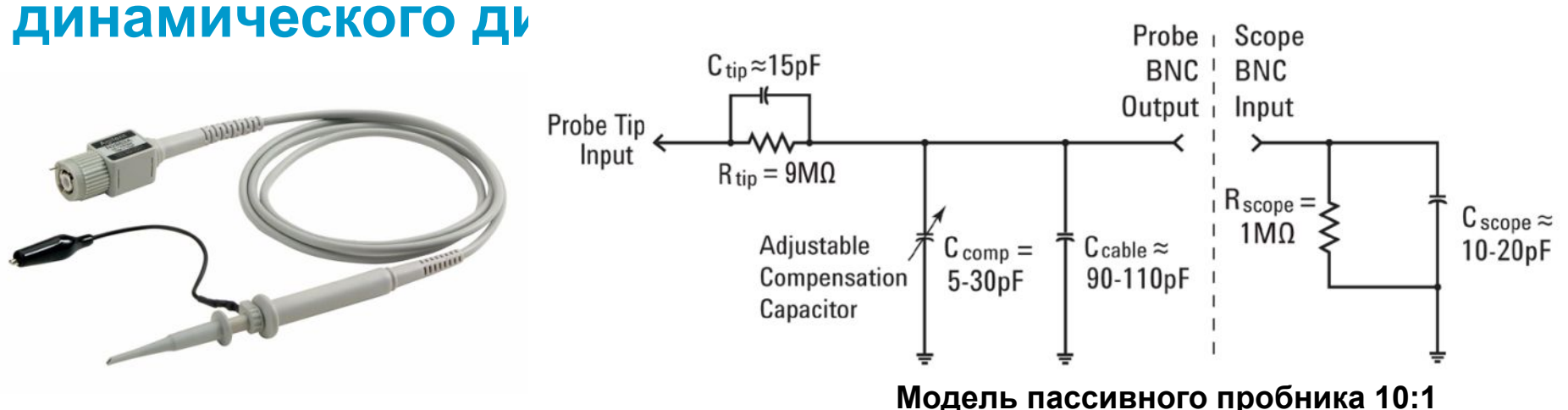

- $\bm{\mathit{C}}_{oc\mu\nu\mu\eta\sigma\sigma\rho\sigma\phi\sigma}$ и  $\bm{\mathit{C}}_{\kappa\sigma\sigma\sigma\eta}$  это внутренняя/паразитная емкость (не заложенная в конструкцию прибора)
- ▪*C<sub>наконечника</sub> и C<sub>комп</sub> за*ложены в контракцию прибора для компенсации *C<sub>осциллографа* и *C<sub>кабеля</sub>.*</sub>
- Если компенсация пробника настроена должным образом, динамическое затухание/затухание переменного тока, обусловленное зависящим от частоты емкостным сопротивлением, должно совпадать с резистивным затуханием делителя напряжения, заложенным в конструкцию прибора (10:1).

$$
\frac{1}{2\pi f C_{\text{tip}}} = \frac{9}{2\pi f C_{\text{parallel}}}
$$

Где С<sub>раrallel</sub> — это сумма С<sub>комп</sub> + С<sub>кабеля</sub> + С<sub>осциллографа</sub> при параллельном подключении

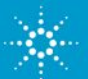

# **Компенсация пробников**

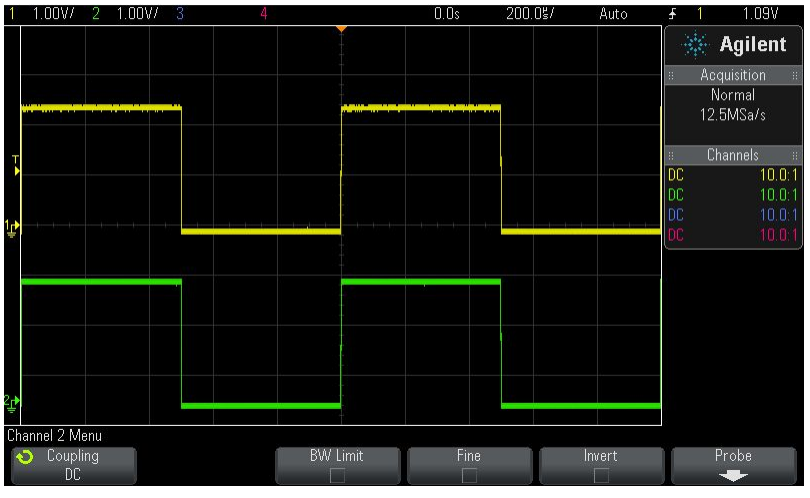

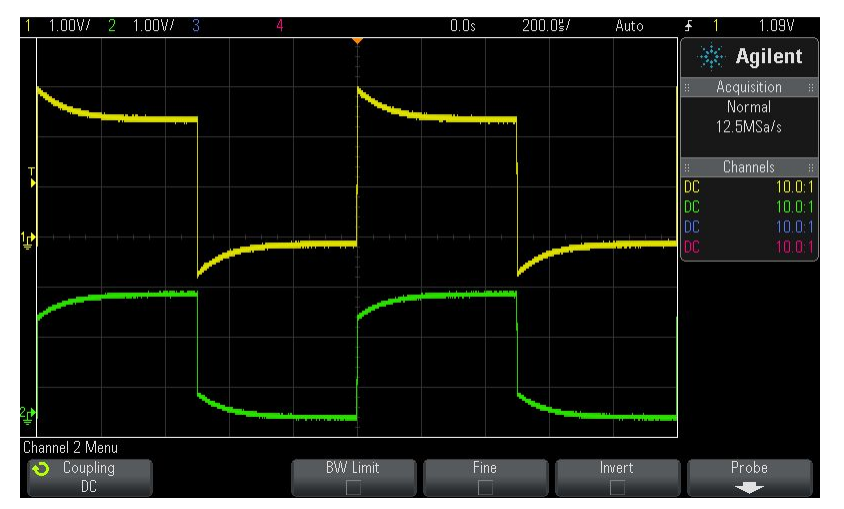

**Правильная компенсация Канал 1 (желтый) = чрезмерная компенсация Канал 2 (зеленый) = недостаточная компенсация**

- Подключите канал 1 и канал 2 пробника к контакту Probe Comp (совпадает с Demo2).
- С помощью ручек "В/деление" и "С/деление" настройте вывод обоих сигналов на экран.
- Для получения ровного (прямоугольного) отклика отрегулируйте конденсатор переменной емкости для компенсации пробника (*C комп* ) на обоих пробниках с помощью небольшой отвертки с плоским жалом.

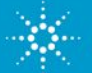

# **Нагрузка пробника**

▪ Модель пробника и входа осциллографа можно упростить, оставив лишь резистор и конденсато

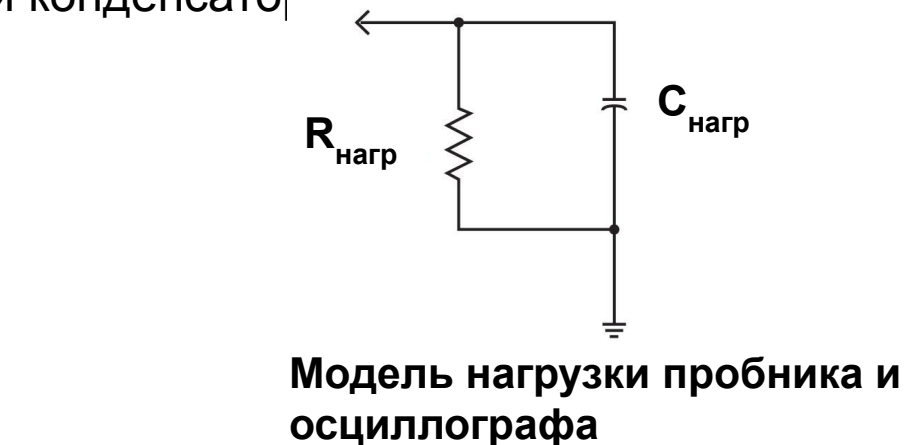

- Любой прибор (не только осциллографы), подключенный к тестируемой цепи, становится ее частью и оказывает влияние на результаты измерений особенно при высоких частотах.
- "Нагрузка" подразумевает негативное влияние осциллографа и пробника на производительность цепи.

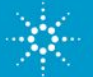

### **Задание**

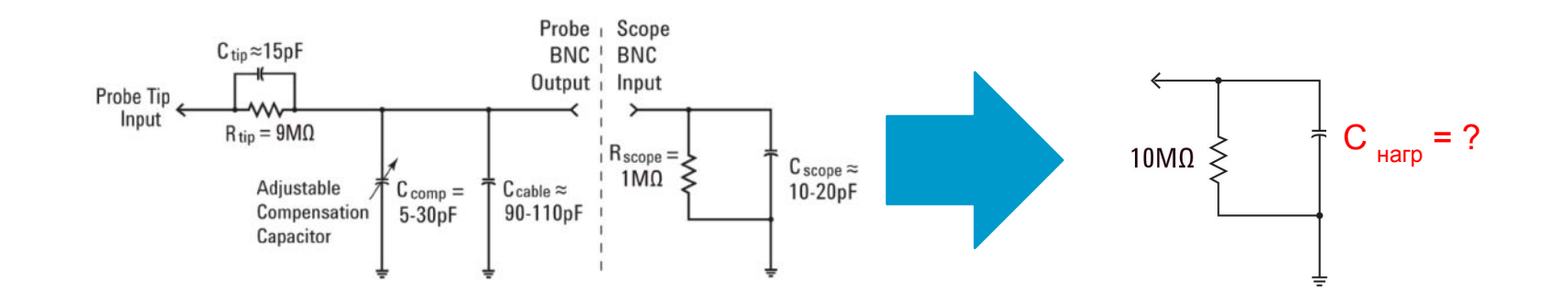

1. Если  $C_{oc$ <sub>ииллографа</sub> = 15 пФ,  $C_{\kappa a \delta e n a}$  = 100 пФ и  $C_{\kappa a \kappa o}$  = 15 пФ, вычислите  $C_{_{KOMI}}$  при правильной настройке.  $C_{_{KOMI}} =$ 2. Используя вычисленное значение *C комп* , определите *C нагр* . *C нагр* = \_\_\_\_\_\_ 3. Используя полученное значение *C нагр* , вычислите емкостное сопротивление *C нагр* при 500 МГц. *XC-нагр* = \_\_\_\_\_\_

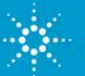

### **Использование лабораторного руководства по осциллографам и учебного пособия**

*Домашнее задание — прочтите следующие разделы перед 1 лабораторной работой с осциллографом:*

Раздел 1 — Начало работы

- ✔ Измерение с помощью осциллографа
- Обзор лицевой панели
- Приложение A Блок-схема осциллографа и принцип работы
- Приложение B Учебное пособие по определению полосы пропускания осциллографа

#### *Практические лабораторные работы с осциллографом*

Раздел 2 — Лабораторные работы по основным измерениям, выполняемым с помощью осциллографа и модуля WaveGen (6 отдельных работ)

Раздел 3 — Лабораторные работы по дополнительным измерениям с помощью осциллографа (9 дополнительных работ, назначаемых реподавателем)

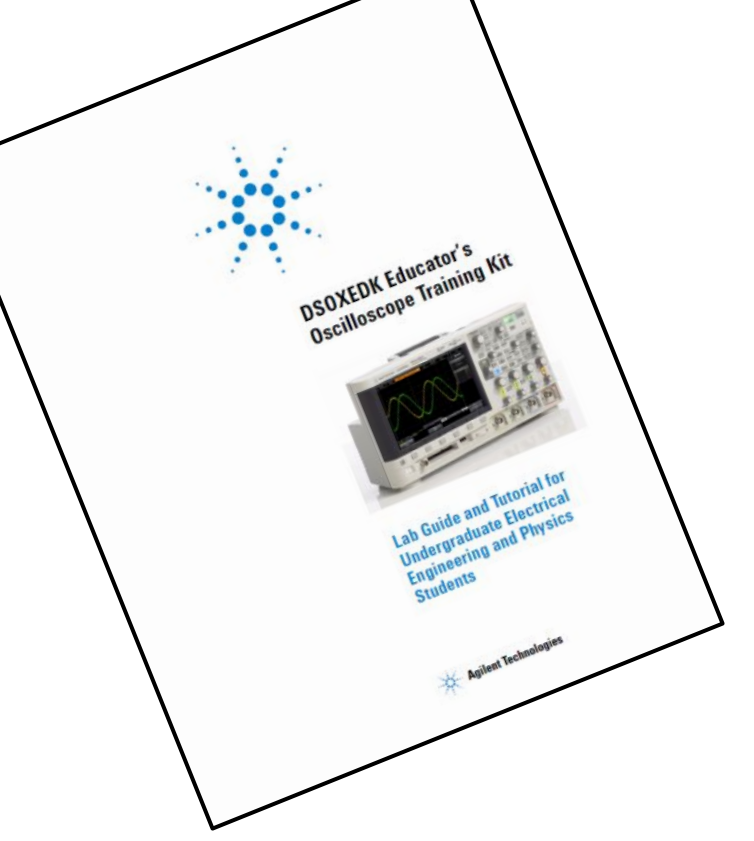

**Лабораторное руководство по осциллографам и учебное пособие Загрузите с www.agilent.com/find/EDK**

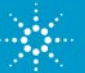

#### **Рекомендации по работе с лабораторным руководством**

Слова, выделенные жирным шрифтом в квадратных скобках, например «**[Help] Справка»**, обозначают кнопки лицевой панели.

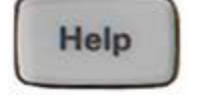

Программными кнопками называют 6 клавиш/кнопок под дисплеем осциллографа. Выполняемые ими функции зависят от выбранного меню.

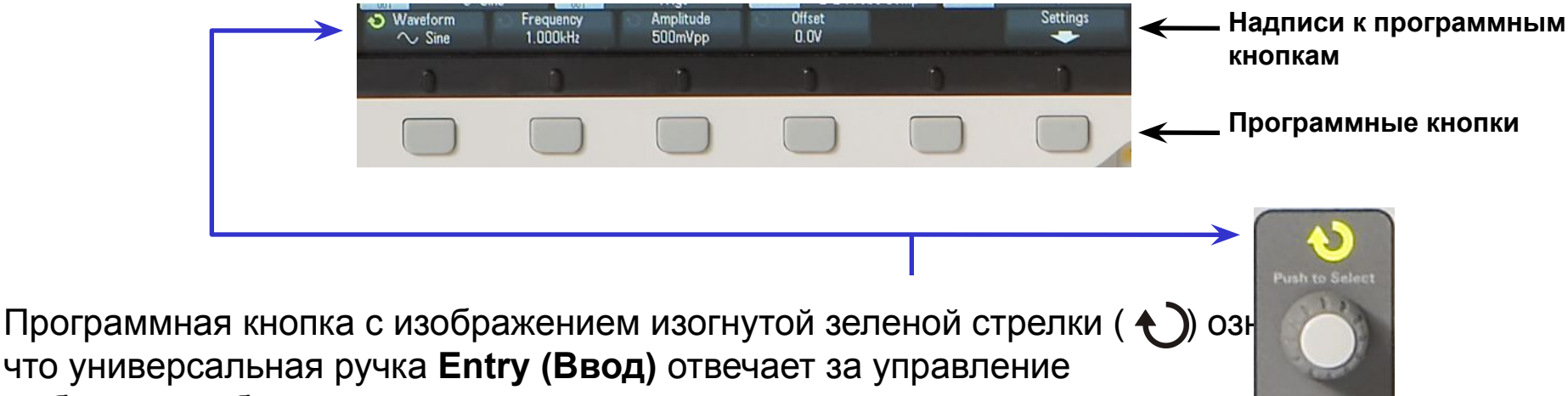

выбранным объектом или переменной.

**Ручка Entry (Ввод)**

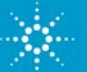

#### **Доступ ко встроенным обучающим сигналам**

*В большинстве лабораторных работ с осциллографом используется множество обучающих сигналов, встроенных в осциллографы Agilent 2000 или 3000 серии X, если для них имеется лицензия на комплект модуля обучения DSOXEDK.* 

- 1. Подключите пробник ко входу BNC канала 1 осциллографа и контакту с надписью Demo1.
- 2. Подключите еще один пробник ко входу BNC канала 2 осциллографа и контакту с надписью Demo2.
- 3. Подключите зажимы заземления обоих пробников к центральному контакту заземления.
- 4. Нажмите кнопку **«[Help] Справка»**, затем программную кнопку **Training Signals** (Обучающие сигналы). **Help**

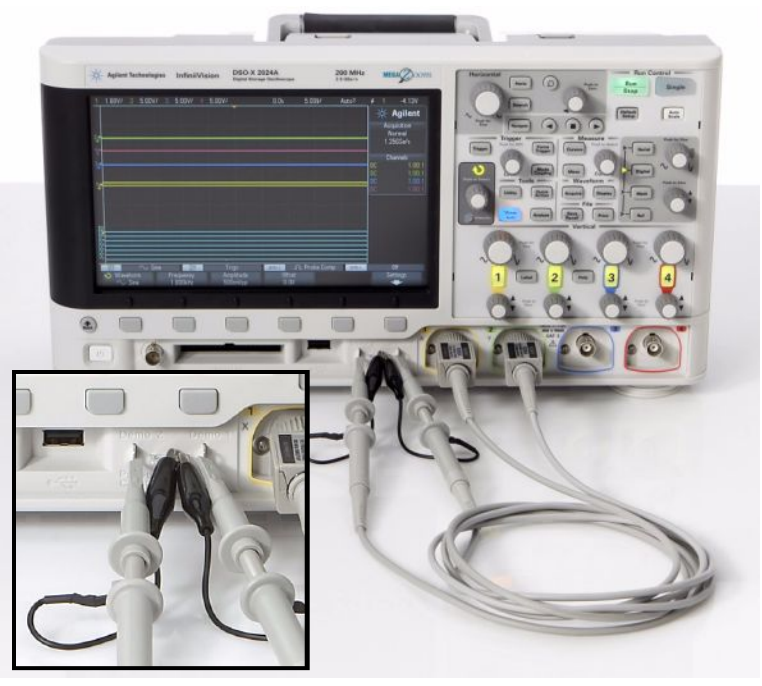

**Подключение пассивных пробников 10:1 к контрольным контактам обучающих сигналов**

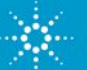

#### **Дополнительные технические ресурсы, поставляемые Agilent Technologies**

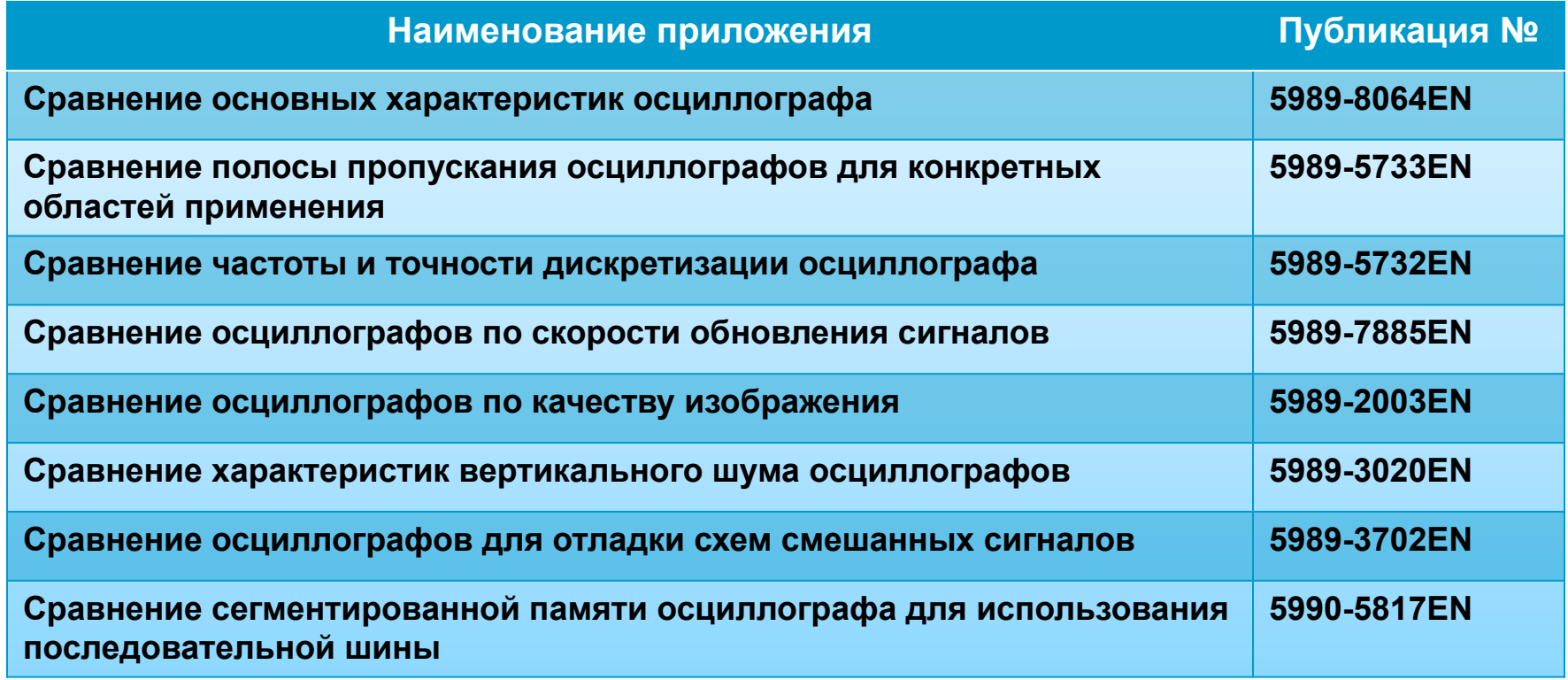

**http://cp.literature.agilent.com/litweb/pdf/xxxx-xxxxEN.pdf**

**Подставьте номер публикации в** 

**"xxxx-xxxx"**

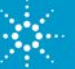

#### **Вопросы и ответы**

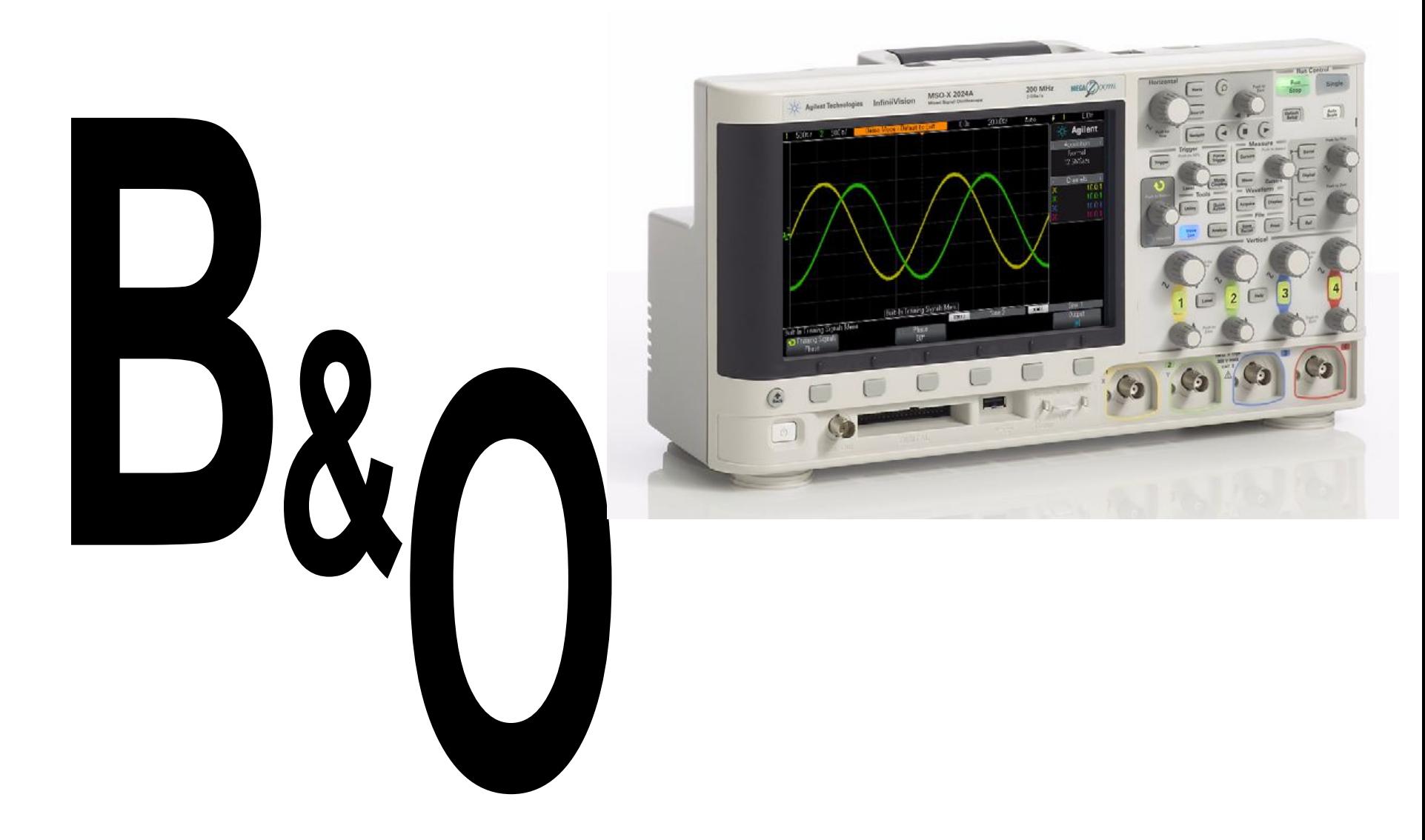

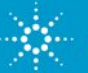